# **Pemanfaatan Teknologi Realitas Tertambah sebagai Media Pembelajaran Jenis Ikan Air Tawar pada Anak Usia Dini Berbasis Android**

# **Yudistira Anugrah Saputra1), Henri Septanto2)**

Informatika, Fakultas Industri Kreatif Institut Teknologi dan Bisnis Kalbis Jalan Pulomas Selatan Kav. 22, Jakarta Timur, 13210 *1) Email: yudistas66@gmail.com 2) Email: henri.septanto@kalbis.ac.id*

*Abstract: Using Augmented Reality technology, this study aims to create an alternative medium for teaching young children about bream species. Augmented Reality is a technology that permits users to perceive three-dimensional objects (3D). Multimedia Development Life Cycle is used as the software development methodology (MDLC). This method is comprised of the stages of conception, design, material collection, assembly, testing, and distribution. To develop the learning application utilizing Unity and C#. This study yields learning applications of bream species for the Android operating system that can detect markers and display nine species of fish as three-dimensional objects (3D) along with information about each species.*

*Keywords: Bream Species, MDLC, Unity, Augmented Reality.*

*Abstrak: Dengan menggunakan teknologi Augmented Reality, penelitian ini bertujuan untuk mengembangkan media alternatif untuk mengajarkan anak-anak tentang spesies ikan air tawar. Augmented Reality adalah teknologi yang memungkinkan pengguna untuk melihat objek tiga dimensi (3D). Siklus Hidup Pengembangan Multimedia digunakan sebagai metodologi pengembangan perangkat lunak (MDLC). Metode ini terdiri dari tahapan konsepsi, desain, pengumpulan material, perakitan, pengujian, dan distribusi. Aplikasi Unity dan bahasa pemrograman C# digunakan untuk pengembangan aplikasi pembelajaran. Penelitian ini ditemukan dalam aplikasi pembelajaran spesies ikan air tawar dengan sistem operasi Android yang dapat mendeteksi penanda dan menampilkan sembilan spesies ikan sebagai objek tiga dimensi (3D) dengan informasi tentang masing-masing spesies.*

*Kata kunci: Jenis Ikan Air Tawar, MDLC, Unity, Realitas Tertambah.*

#### **I. PENDAHULUAN**

Media pembelajaran adalah alat bantu visual dan audio, seperti peralatan audio visual, yang digunakan untuk meningkatkan efektivitas dan efisiensi komunikasi selama proses pembelajaran.

Anak usia dini merupakan masa yang krusial untuk menentukan lintasan perkembangan anak. Ini merupakan masa ekspansi untuk memperkenalkan

pendidikan anak usia dini kepada anakanak, yang membutuhkan pendampingan orang dewasa. Anak akan diarahkan untuk mengenalkan lingkungan dengan adanya orang dewasa tersebut sehingga mereka dapat mengenal, memahami, dan beradaptasi dengan lingkungan sekitar rumah dan keluarganya sejak dini. di luar tempat tinggal. Banyak cara yang dapat dilakukan anak usia dini untuk mengenal lingkungan, salah satunya mengenal jenis

ikan. Penulis melihat saat ini anak usia dini belajar mengenal jenis ikan laut menggunakan media berupa buku bergambar, vidio kartun seperti *SpongeBob SquarePants, Finding Nemo, Finding Dory*, dan mungkin masih banyak vidio kartun lainnya. dari vidio – vidio kartun tersebut hanya mengenalkan jenis ikan laut saja, sementara jenis ikan air tawar juga menarik untuk dikenalkan ke anak usia dini, oleh sebab itu penulis melakukan observasi untuk mewawancarai guru dan orang tua.

Berdasarkan wawancara, pembelajaran mengenai jenis ikan air tawar sudah dikenalkan ke anak usia dini dan yang dilakukan oleh guru dan orang tua masih menggunakan cara sederhana, seperti buku, poster, memasukan ikan ke ember dan papan tulis. Narasumber beranggapan bahwa media yang diajarkan hanya sebatas itu, sehingga anak – anak mudah jenuh. Ketika guru ingin mengajak murid ke Dunia Air Tawar, guru harus mengadakan agenda rapat dengan orang tua untuk membicarakan akomodasi, biaya, dan waktu tetapi untuk mengadakan agenda rapat, waktu yang dimiliki orang tua terbatas. Penulis terinspirasi membuat aplikasi media pembelajaran dengan memanfaatkan teknologi yang sedang berkembang sebagai media pembelajaran yang berjalan di telepon pintar android yaitu Realitas Tertambah (*Augmented Reality*) untuk meningkatkan minat pembelajaran pengenalan jenis ikan air tawar.

Realitas Tertambah merupakan suatu teknologi yang akan membuat pengguna melihat objek berbentuk tiga dimensi (3D). Teknologi Realitas Tertambah merupakan terobosan terbaru sebagai media pembelajaran yang ramah anak dalam mengenalkan pada anak di usia dini. Metode ini membedakan dirinya dari yang lain karena meninggalkan kesan abadi pada siswa yang lebih muda dan melibatkan

mereka dalam proses pembelajaran. Bermanfaat untuk proses pembelajaran adalah salah satu metode pembelajaran berbasis Augmented Reality.

Menggunakan smartphone Android dan aplikasi Augmented Reality yang berisi media pembelajaran tiga dimensi (3D), penelitian ini berupaya mengembangkan alternatif media pembelajaran ikan air tawar.

# **II. METODE PENELITIAN**

# **A. Proses Penelitian**

Kerangka pemikiran merupakan suatu hal yang dilakukan oleh penulis untuk mengembangkan sebuah alternatif pembelajaran jenis ikan air tawar yang berbentuk tiga dimensi (3D) menggunakan platform android. Selanjutnya penulis melakukan observasi dengan wawancara kepada guru dan orang tua. Mereka biasanya mengenalkan jenis ikan air tawar dengan cara sederhana seperti menggunakan buku, poster, memasukan ikan ke ember, papan tulis dan ketika guru ingin mengajak ke Dunia Air Tawar, guru harus mengadakan agenda rapat tetapi keterbatasan waktu yang dimiliki orang tua, maka penulis membuat media alternatif pembelajaran menggunakan teknologi Realitas Tertambah.

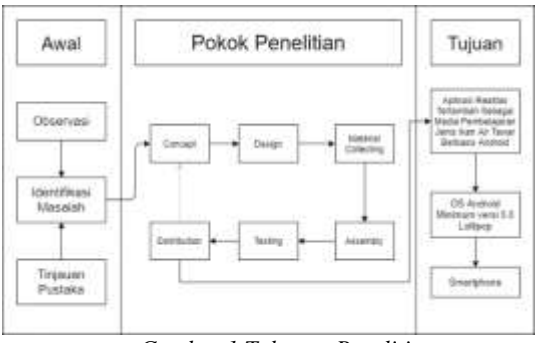

*Gambar 1 Tahapan Penelitian*

Seperti yang digambarkan pada Gambar 1, rencana awal penulis adalah melakukan kegiatan observasi, meliputi wawancara dengan guru dan orang tua siswa, menentukan identifikasi masalah berdasarkan kendala kegiatan observasi, dan melakukan studi pustaka untuk tujuan penelitian. Tahap penelitian utama kemudian dilanjutkan, terdiri dari proses pengembangan MDLC, yang meliputi konsep, desain, pengumpulan material, perakitan, pengujian, dan distribusi. Penelitian ini bertujuan untuk mengembangkan "Aplikasi Penggunaan Teknologi Augmented Reality Sebagai Media Pembelajaran Jenis Ikan Air Tawar Pada Anak Usia Dini Berbasis Android" yang beroperasi pada smartphone yang menjalankan Android Lollipop 5.0 atau lebih tinggi.

# **B.** *Multimedia Development Life Cycle*

 Pengembang akan menggunakan metode Siklus Hidup Pengembangan Multimedia (MDLC) untuk membuat aplikasi multimedia. Dalam buku karya Binanto, proses Luther-Sutopo terdiri dari enam fase: konsep, desain, pengumpulan material, perakitan, pengujian, dan distribusi. [2].

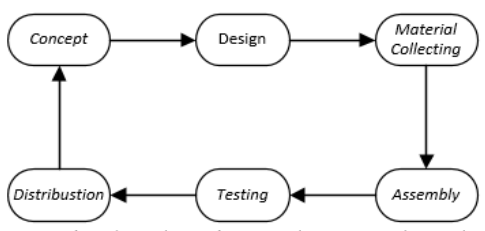

*Gambar 2 Multimedia Development Life Cycle*

 Berikut ini adalah penjelasan tahapan MDLC pada gambar 2:

## 1. *Concept*

Pada tahapan ini, aplikasi pembelajaran menggunakan teknologi realitas tertambah

dengan menampilkan objek tiga dimensi (3D). Aplikasi ini dikembangkan untuk memberikan media alternatif dalam pembelajaran jenis ikan air tawar pada anak usia dini. Berikut ini adalah penjelasan konsep aplikasi secara lengkap pada tabel 1.

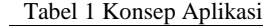

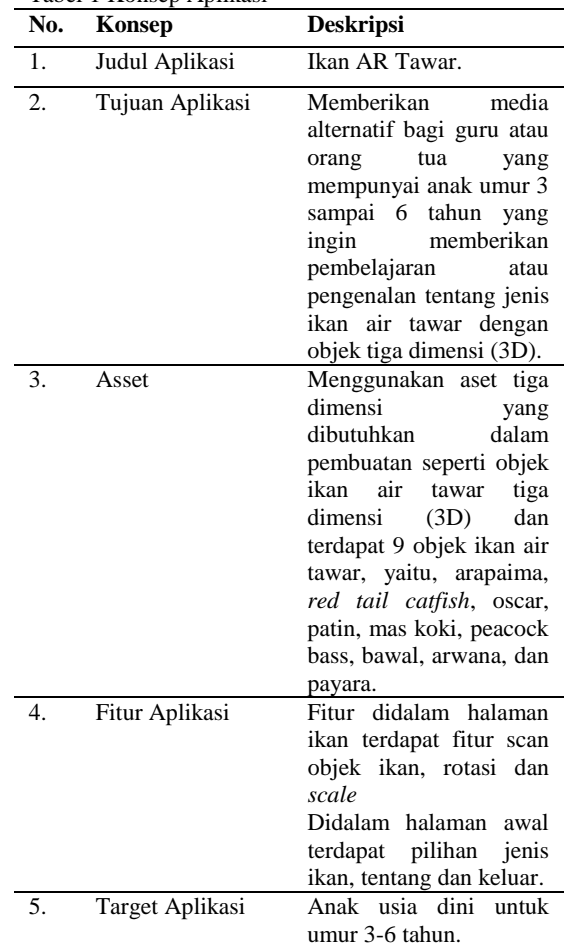

2. *Design*

Dalam tahap *design*, dibuat tahapan seperti struktur navigasi dapat dilihat pada gambar 3.

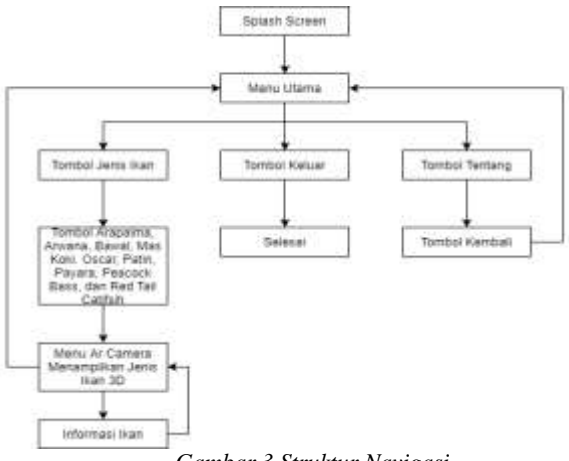

*Gambar 3 Struktur Navigasi*

#### 3. *Material Collecting*

Dalam tahapan ini adalah tahap mengumpulkan bahan – bahan yang dibutuhkan pada aplikasi jenis ikan air tawar, yang butuhkan berupa gambar marker ikan, gambar tombol, gambar *background*, dan asset ikan tiga dimensi (3D). Beberapa bahan yang digunakan dapat dilihat pada tabel 2.

Tabel 2 Material Collecting

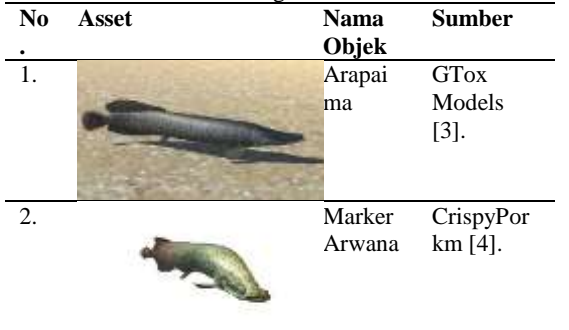

4. *Assembly*

Setelah menentukan bahan – bahan aplikasi, dilanjutkan dengan tahap *assembly*. Tahap *assembly* merupakan tahapan pengembangan aplikasi pembelajaran jenis ikan air tawar yang dilakukan dengan aplikasi unity. Dalam aplikasi unity ini membutuhkan SDK *(Software Development Kit),* NDK, dan

Vuforia Engine. Berikut ini adalah penjelasan tahap *assembly* untuk mengembangkan aplikasi.

a. Pembuatan Akun Vuforia

Sebelum pembuatan aplikasi, pertama penulis harus membuat akun vuforia untuk mendapatkan *Lience Key* dan *Database target*. Selanjutnya membuat *Get Development Key* dan *Upload* gambar di *Target Manager.* Untuk lebih lengkap akan dijelaskan cara mendaftaran akun Vuforia dapat dilihat pada gambar 4.

| $-207$                                                                                   |               |                                                        |                         |                                                 |
|------------------------------------------------------------------------------------------|---------------|--------------------------------------------------------|-------------------------|-------------------------------------------------|
|                                                                                          |               |                                                        |                         |                                                 |
| <b>Service Administration</b>                                                            |               |                                                        |                         |                                                 |
| <b>UNITED COLL</b><br>periodical control and con-<br><b>SACTO</b><br>۰<br><b>TELEVIS</b> |               |                                                        |                         | <b>STAR</b>                                     |
|                                                                                          |               |                                                        |                         |                                                 |
| <b>SCANDING</b>                                                                          |               | TTI.                                                   | $\equiv$                | <b>General</b> ist                              |
| $-40.00$                                                                                 |               | <b>Stationary</b>                                      | -<br>æ                  | $-11111$                                        |
| $\sim$<br><b>COLOR</b>                                                                   |               | $\frac{1}{2}$                                          | $\frac{1}{2}$           |                                                 |
| n an<br>$\sim$<br>×<br><b>STATISTICS</b>                                                 |               | <b>STATISTICS</b>                                      | s                       |                                                 |
| <b>CONTRACTOR</b><br><b>SECTION</b>                                                      |               | <b>CONTRACTOR</b>                                      | ٠<br>$\sim$             |                                                 |
| ٠<br>3<br>×<br>×                                                                         | <b>OWNER</b>  | ----                                                   | sales.<br>v.            | se o tres a                                     |
| 23<br>$\sim$<br><b>STATISTICS</b>                                                        | <b>TAPPER</b> | <b>STEED</b>                                           | and the<br>an i         | ٠<br><b>STATISTICS</b><br><b>General Factor</b> |
| $1 - 4 - 4$                                                                              |               | <b>Contract Contract Contract</b><br><b>STATISTICS</b> | <b>CONTRACTOR</b><br>39 | $1 + 1 + 1 + 1 = 1$                             |
| to the property                                                                          | The real      | <b>STATISTICS</b>                                      | $-$                     | <b>State Advisers</b>                           |
| $\sim$                                                                                   |               |                                                        | <b>KOV</b>              |                                                 |

*Gambar 4 Target Manager*

#### b. Pembuatan Aplikasi Pada Unity

Aplikasi ini dikembangkan menggunakan software Unity. Setelah memasukkan semua materi yang dikumpulkan dan mengimpor database ke Unity, yang telah diunggah ke Vuforia dan kemudian diunduh, langkah pertama adalah membuat proyek baru yang disebut "IkanARTawar" dengan templat tiga dimensi (3D). Gambar 5 mengilustrasikan pembuatan proyek baru.

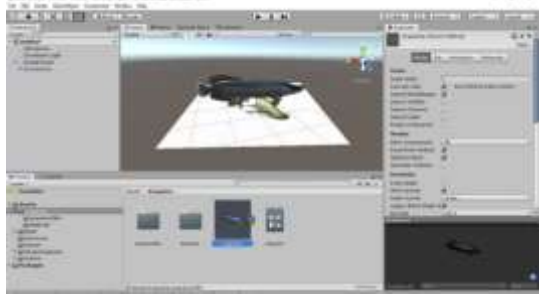

*Gambar 5 Bahan dan Download Database*

Buat objek Kanvas ini dalam adegan "Ikan Arapaima." Langkah selanjutnya adalah menambahkan tombol ke objek

Canvas arapaima. Tombol yang relevan adalah tombol informasi ikan, yang menampilkan deskripsi objek arapaima, tombol info kembali, yang mengembalikan pengguna ke kanvas arapaima 3D, dan tombol kembali, yang mengembalikan pengguna ke beranda dan menghasilkan menu. Menu utama kanvas, menu jenis ikan, dan menu tenang. Gambar 6 menggambarkan tampilan selanjutnya pada Kanvas arapaima yang baru dibuat.

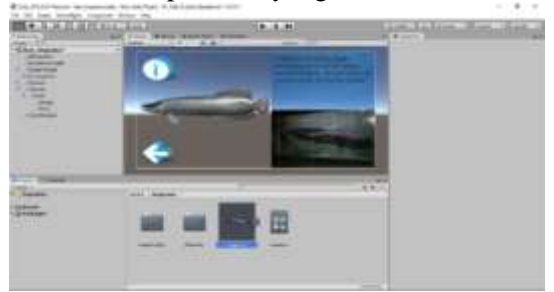

*Gambar 6 Canvas Arapaima*

## 5. *Testing*

Pada tahapan ini adalah aplikasi pembelajaran jenis ikan air tawar akan diuji dengan menggunakan metode uji *black box* dan UX.

Berdasarkan analisa hasil pengujian *black box* maka pengujian terhadap aplikasi semuanya dapat berfungsi dan berjalan sesuai dengan yang diinginkan, sehingga hasilnya valid hal ini dibuktikan dengan beberapa contoh hasil pengujian pada tabel 3.

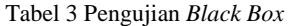

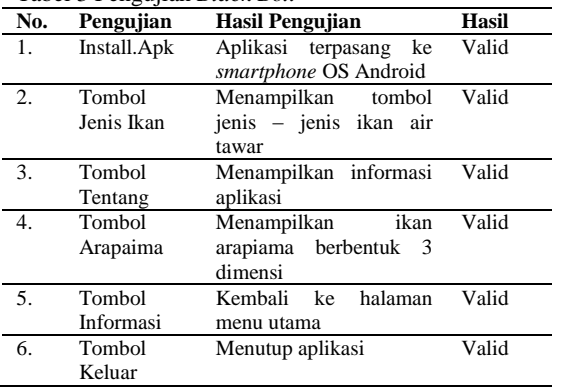

#### 6. *Distribution*

Pada tahap ini aplikasi akan *Distribution* ke pengguna, khususnya bagi guru dan orang tua yang ingin mengajarkan anaknya berusia tiga sampai enam tahun tentang pembelajaran jenis ikan air tawar. Aplikasi ini telah dibuat menjadi .Apk. Tujuan aplikasi pembelajaran ini dibuat untuk memberikan media alternatif yang lebih menarik bagi anak usia dini, aplikasi ini dapat di unduh oleh pengguna melalui tautan yang dibagikan dan mengumpulkan data dengan kuisoner yang dibagikan ke pengguna sebagai timbal balik yang berupa kritik dan saran.

#### **C. Anak Usia Dini**

Pendidikan anak usia dini adalah masa yang sangat menjanjikan. Banyak ahli berpendapat bahwa masa ini merupakan masa keemasan atau disebut juga masa keemasan masa kanak-kanak, masa kanakkanak, atau masa dengan potensi perkembangan paling besar. Pada usia ini, 90 persen struktur fisik otak telah terbentuk. Sekitar lima puluh persen kecerdasan manusia berkembang pada usia delapan tahun dan mencapai puncaknya sekitar usia delapan belas tahun, menurut teori lain [5].

#### **D. Ikan Air Tawar**

Semua tahap kehidupan mereka dihabiskan di lingkungan air tawar. Sungai, danau, lebak, lebung, dan rawa merupakan habitat air tawar dengan konsentrasi salinitas di bawah 0,5 ppt. Dengan menyeimbangkan konsentrasi elektrolit, ikan air tawar secara fisiologis beradaptasi dengan perbedaan tekanan osmotik tubuh dan air tawar [6].

## **E. Android**

Android adalah sistem operasi seluler berbasis Linux yang dirancang untuk perangkat seluler layar sentuh seperti

smartphone dan tablet. Di bawah lisensi Apache, Google merilis kode untuk sistem operasi sumber terbuka. Kode dan lisensi sumber terbuka Android memungkinkan produsen perangkat, operator nirkabel, dan pengembang aplikasi untuk menggunakan dan mengembangkan perangkat lunak secara bebas. Android awalnya dikembangkan oleh Android, Inc. dengan bantuan keuangan dari Google; kemudian dikembangkan pada tahun 20015. Sistem operasi ini resmi dirilis pada tahun 2007 [7].

## **F. Realitas Tertambah.**

Augmented Reality adalah teknik yang memproyeksikan objek virtual dua dan tiga dimensi ke dalam bola nyata tiga dimensi secara real time. Augmented Reality, juga dikenal sebagai AR, berbeda dari Virtual Reality, juga dikenal sebagai VR. Perbedaan antara Augmented Reality dan Virtual Reality adalah AR hanya menampilkan objek tiga dimensi, sedangkan pengguna VR tampak berada di luar angkasa dan menampilkan objek tiga dimensi [8].

#### **III. HASIL DAN PEMBAHASAN**

# **A. Hasil Aplikasi**

Metode Multimedia Development Life Cycle (MDLC) menghasilkan aplikasi yang dapat berjalan di smartphone dengan sistem operasi Android minimal versi 5.0 untuk aplikasi pembelajaran spesies ikan air tawar (Lollipop). Sebelum aplikasi dibuat, penulis membuat desain tampilan aplikasi dan desain tampilan aplikasi hampir sesuai dengan tampilan aplikasi. Berikut ini adalah hasil tampilan aplikasi tersebut, yaitu :

#### **1. Tampilan** *Splash Screen*

Layar Splash adalah tampilan awal aplikasi; itu berisi logo dan teks Unity. Gambar 7

menggambarkan tampilan awal aplikasi saat diluncurkan*.*

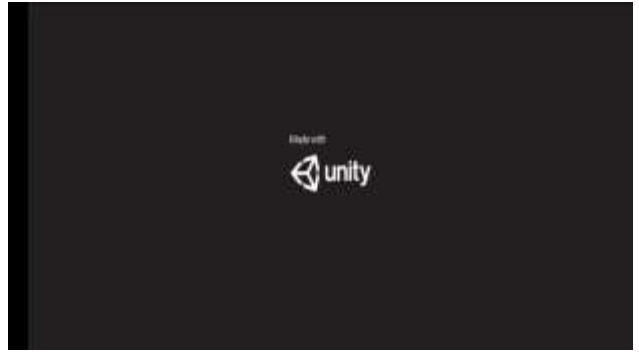

*Gambar 7 Tampilan Splash Screen*

## **2. Tampilan Menu Utama**

Setelah Splash Screen, menu utama ditampilkan dengan tiga tombol: tombol jenis ikan, tombol tentang, dan tombol keluar; setiap tombol memiliki tujuan. Gambar 8 menggambarkan halaman menu utama seperti yang terlihat pada website.

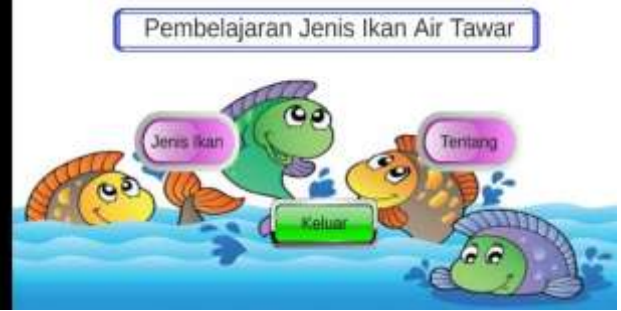

*Gambar 8 Tampilan Menu Utama*

#### **3. Tampilan Menu Jenis Ikan**

Terdapat sepuluh tombol pada tampilan menu ikan: arapaima, arwana, bawal, goldfish, Oscar, catfish, payara, peacock bass, red tail catfish, dan menu utama. Menu untuk halaman jenis ikan digambarkan pada Gambar 9, yang ditampilkan di bawah ini.

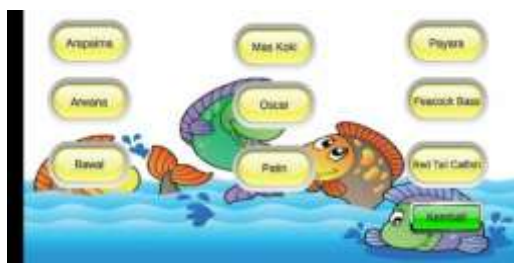

*Gambar 9 Tampilan Menu Jenis Ikan*

Selain itu juga disediakan pilihan menu ikan air tawar berikut ini:

#### **a. Tampilan Pada Arapaima**

Pada halaman menu AR dari Kamera Arapaima, setiap fungsi berhubungan dengan salah satu dari tiga tombol: tombol informasi, tombol penutup informasi, dan tombol kembali ke menu utama. Arahkan kamera smartphone ke barcode arapaima untuk menampilkan objek arapaima secara tiga dimensi (3D). Menggunakan Script LeanTouch, objek juga dapat diputar dan diskalakan. Seperti terlihat pada Gambar 10, berikut tampilan menu arapaima untuk AR Camera.

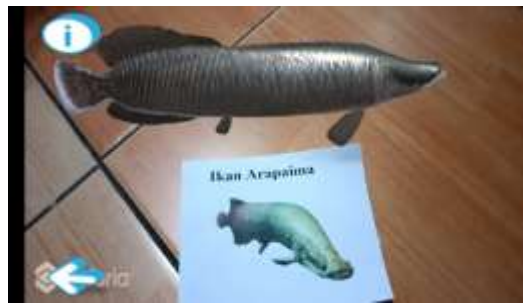

*Gambar 10 Tampilan Arapaima*

Kemudian pada halaman menu AR Camera terdapat tombol informasi yang menampilkan informasi tentang objek arapaima di layar kanan smartphone. Berikut adalah ilustrasi halaman menu arapaima AR Camera, yang berisi informasi yang digambarkan pada Gambar 11.

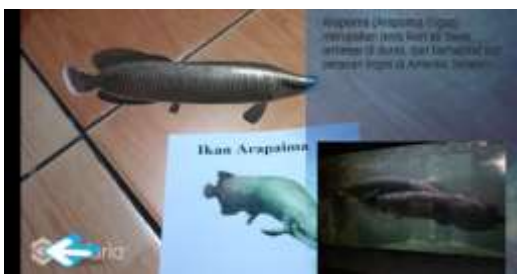

*Gambar 11 Tampilan Info Arapaima*

# **b. Tampilan Pada Mas Koki**

Seperti objek lainnya, halaman menu AR Camera mencakup tiga tombol: tombol informasi, tombol penutup informasi, dan tombol kembali menu utama. Setiap tombol memiliki tujuan tertentu. Satu-satunya perbedaan adalah bahwa objek ditampilkan dalam tiga dimensi (3D). Skrip LeanTouch juga memungkinkan rotasi dan penskalaan. Gambar 12 menggambarkan menu yang ditampilkan oleh AR Camera pada seragam chef..

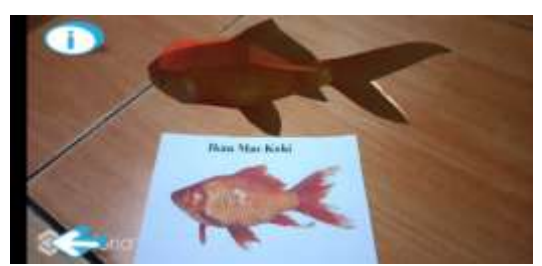

*Gambar 12 Tampilan Mas Koki*

Halaman menu AR Camera berisi tombol yang menampilkan informasi tentang objek ikan mas di layar kanan perangkat seluler. Ini adalah tampilan halaman menu AR Camera chef yang berisi informasi yang ditunjukkan pada Gambar 13.

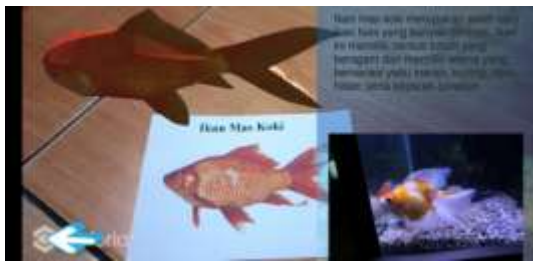

*Gambar 13 Tampilan Info Mas Koki*

#### **4. Tampilan Menu Tentang**

Terdapat tombol untuk kembali ke halaman menu utama pada halaman yang berisi informasi tentang aplikasi. Halaman yang digambarkan pada Gambar 14 ditampilkan di bawah ini..

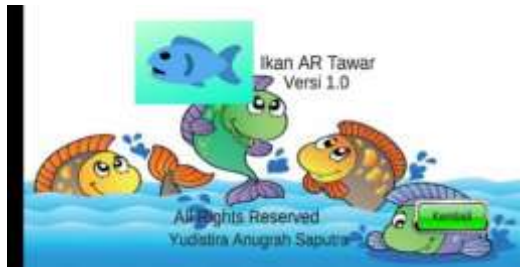

*Gambar 14 Tampilan Menu Tentang*

#### **IV. SIMPULAN**

- 1. Aplikasi ini dapat menampilkan objek tiga dimensi sebagai alternatif sarana pembelajaran jenis ikan air tawar, sesuai dengan temuan penelitian.
- 2. Menurut pengujian berdasarkan aplikasi pembelajaran jenis ikan air tawar ini bermanfaat bagi masyarakat yang ingin belajar tentang ikan air tawar secara umum khususnya guru TK, PAUD, dan orang tua dari anak usia 3 sampai 6 tahun.

# **DAFTAR RUJUKAN**

- [1] H. Septanto and H. B. Dirgantara, "Perancangan Media Pembelajaran Pengenalan Hewan Berbasis Animasi Multimedia Untuk Anak - Anak TK," *Jurnal Komputer dan Informatika,*  vol. 15, no. 1, pp. 99-109, 2020.
- [2] H. Sugiarto, "Penerapan Multimedia Development Life Cycle Pada Aplikasi Pengenalan Abjad Dan Angka," *IJCIT (Indonesian Journal on Computer and Information Technology) ,* vol. 3, no. 1, pp. 26- 31, 2018.
- [3] G. Models, "Unity Asset Store," [Online].
- [4] C. Sicard, "Pinterest," [Online]. Available: https://www.pinterest.com/pin/55943158493884 2237/. [Accessed 18 November 2019].
- [5] M. Fadlillah, L. M. Khorida, W. and S. Fauziyah, in *EDUTAIMENT PENDIDIKAN ANAK USIA DINI*, Jakarta, Kencana, 2014, p. 21.
- [6] D. T. Anggraeni, Q. and K. , "Penyebaran dan Budidaya Ikan Air Tawar di Pulau Jawa Berbasis Web," *Prosiding SNST,* pp. 101-105, 2015.
- [7] J. Enterprise, in *Mengenal Dasar - Dasar Pemrograman Android*, Jakarta, PT Elex Media Komputindo, 2015, p. 1.
- [8] A. K. Pamoedji, M. and R. Sanjaya, in *Mudah Membuat Game Augmented Reality (AR) dan Virtual Reality (VR) dengan Unity 3D*, Jakarta, PT Elex Media Komputindo, 2017.